## **Using** *WEBMAIL* **to check Alice Lloyd College Email**

From any location, you can use Internet Explorer to access your ALC email.

**1. Open Internet Explorer and go to [www.alc.edu](http://www.alc.edu/) and choose webmail at the top.** 

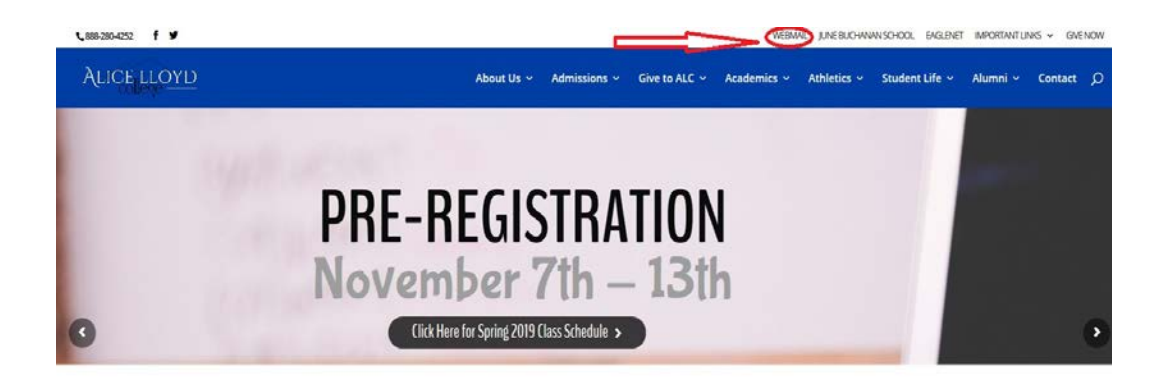

**2. From the Microsoft page, choose sign in at the top right.** 

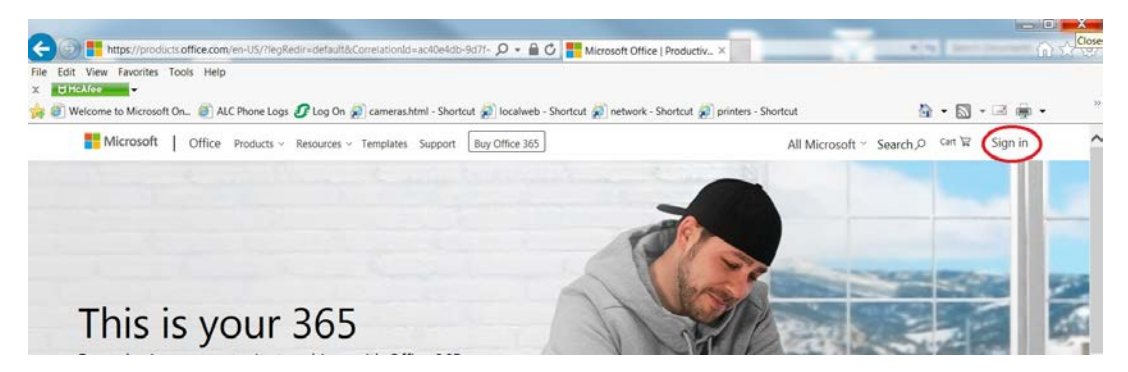

**3. Enter your email address as your username. If you are a student, it will be @alicelloyd.edu and if your faculty/staff it will be @alc.edu**

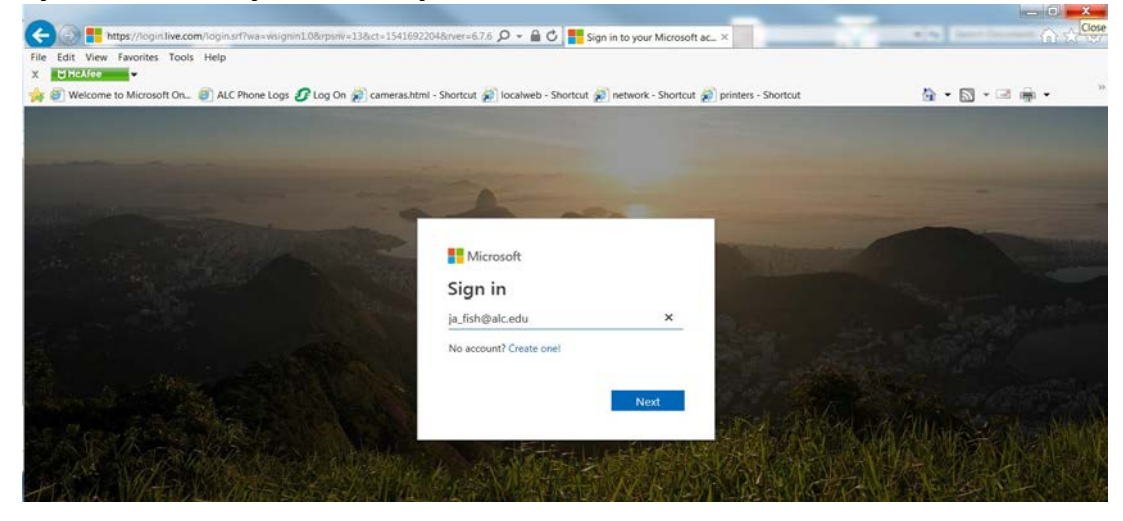

**4. Enter your email address again as your username and your password.**

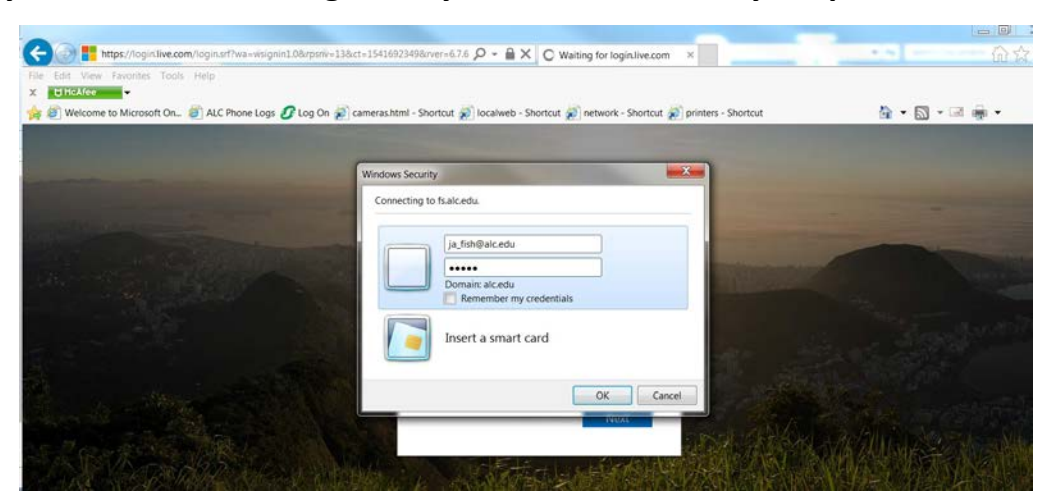

**5. Choose Outlook**

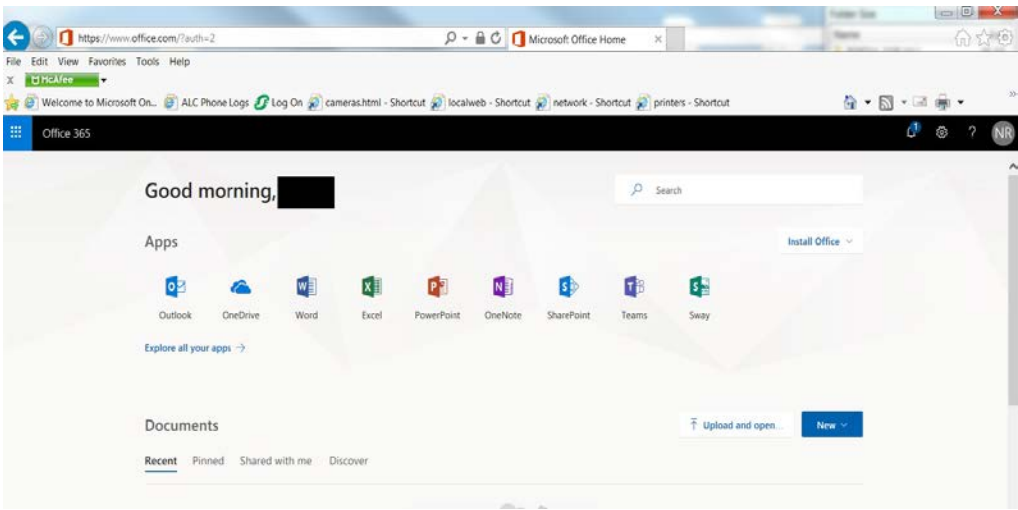

From there you will find your inbox/sent items folder to the left, and the ability to send a new email at the top.

- **1. As mentioned, use Internet Explorer for compatibility issues.**
- **2. Student email address will be in the form of [ja\\_fish@alicelloyd.edu](mailto:ja_fish@alicelloyd.edu) (first initial middle initial \_ lastname where the name is Joe Alan Fish) and faculty/staff will in the form of [joefish@alc.edu](mailto:joefish@alc.edu) (firstnamelastname where the name is Joe Fish).**